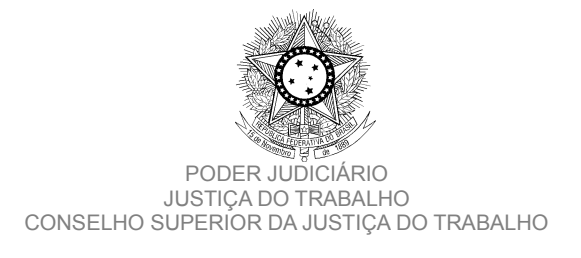

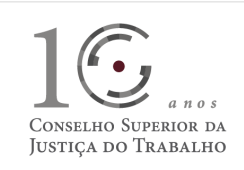

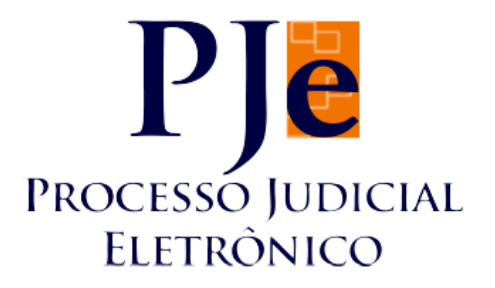

## **Processo Judicial Eletrônico – Justiça do Trabalho / PJe-JT**

**Conselho Superior da Justiça do Trabalho – CSJT**

**Versão 1.7.0 (Produção) - PJe-JT** 

**Changelog Técnico**

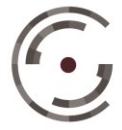

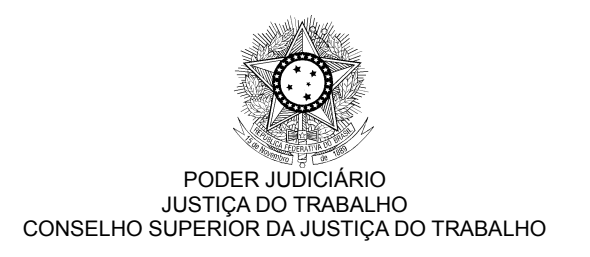

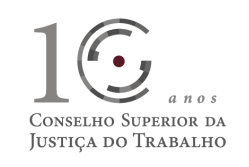

## **SUMÁRIO**

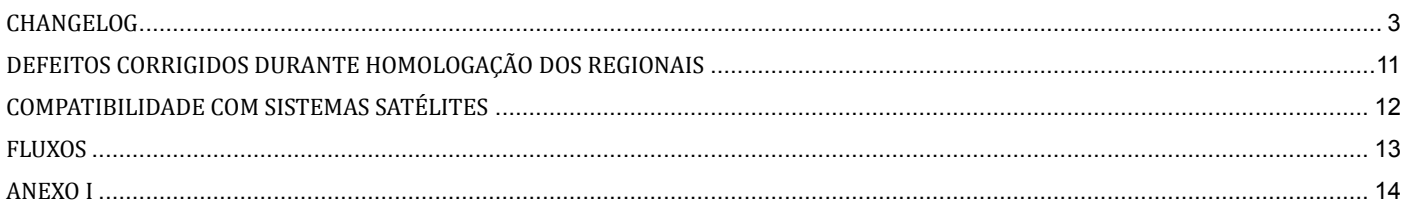

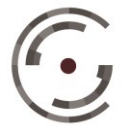

**CONSELHO SUPERIOR DA**<br>
Brasília – DF 70.070-600<br> **JUSTIÇA DO TRABALHO** Telefone: (61) 3043.4005

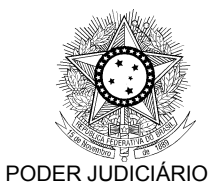

JUSTIÇA DO TRABALHO CONSELHO SUPERIOR DA JUSTIÇA DO TRABALHO

## CONSELHO SUPERIOR DA JUSTIÇA DO TRABALHO

## **CHANGELOG**

Este documento relaciona todas as melhorias e defeitos em produção tratados sob a *tag* da versão 1.7.0 (produção). Os detalhes das *issues* estão registrados no Jira do CSJT, projeto PJEJT.

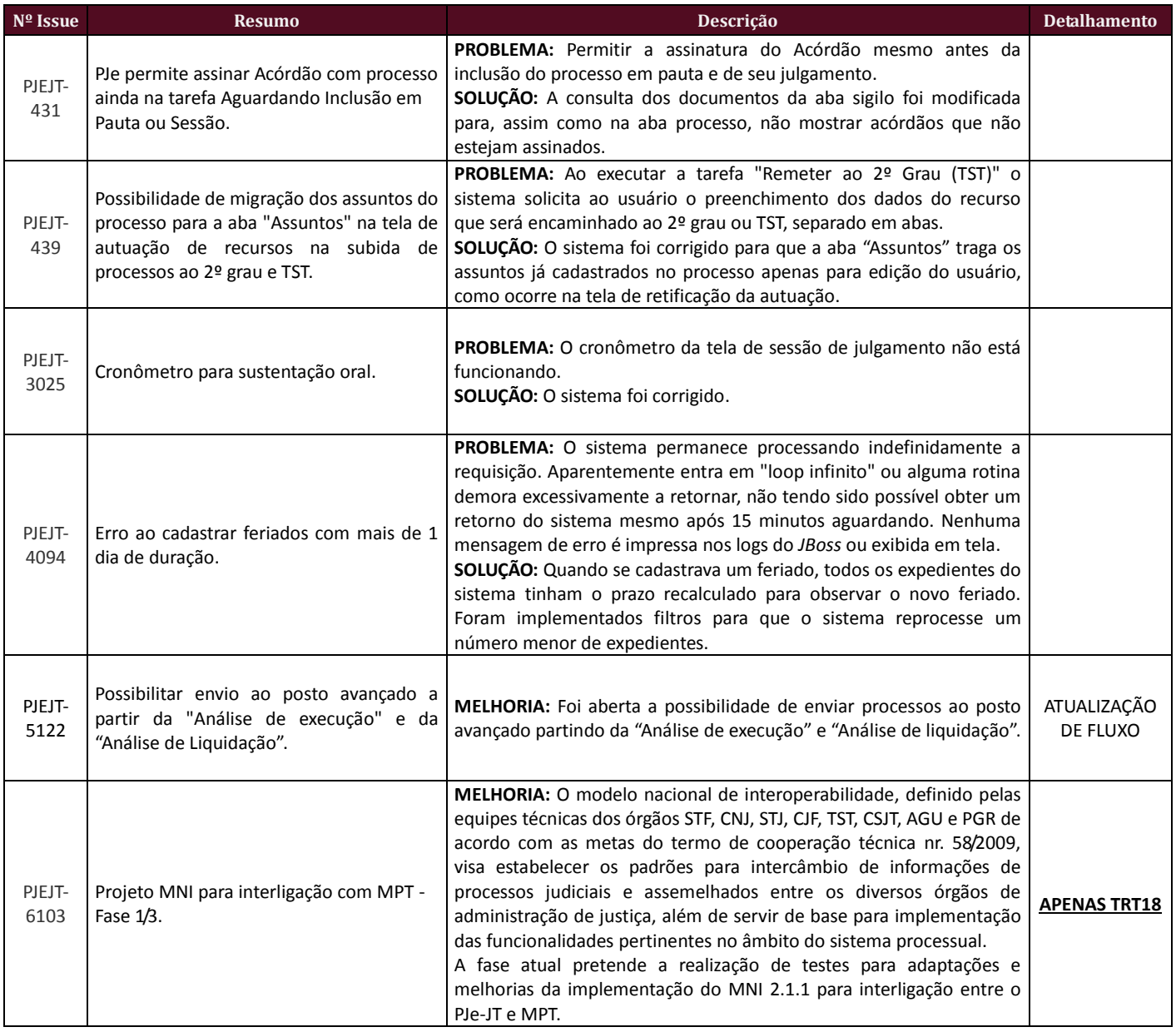

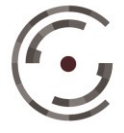

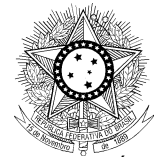

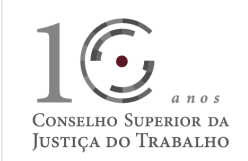

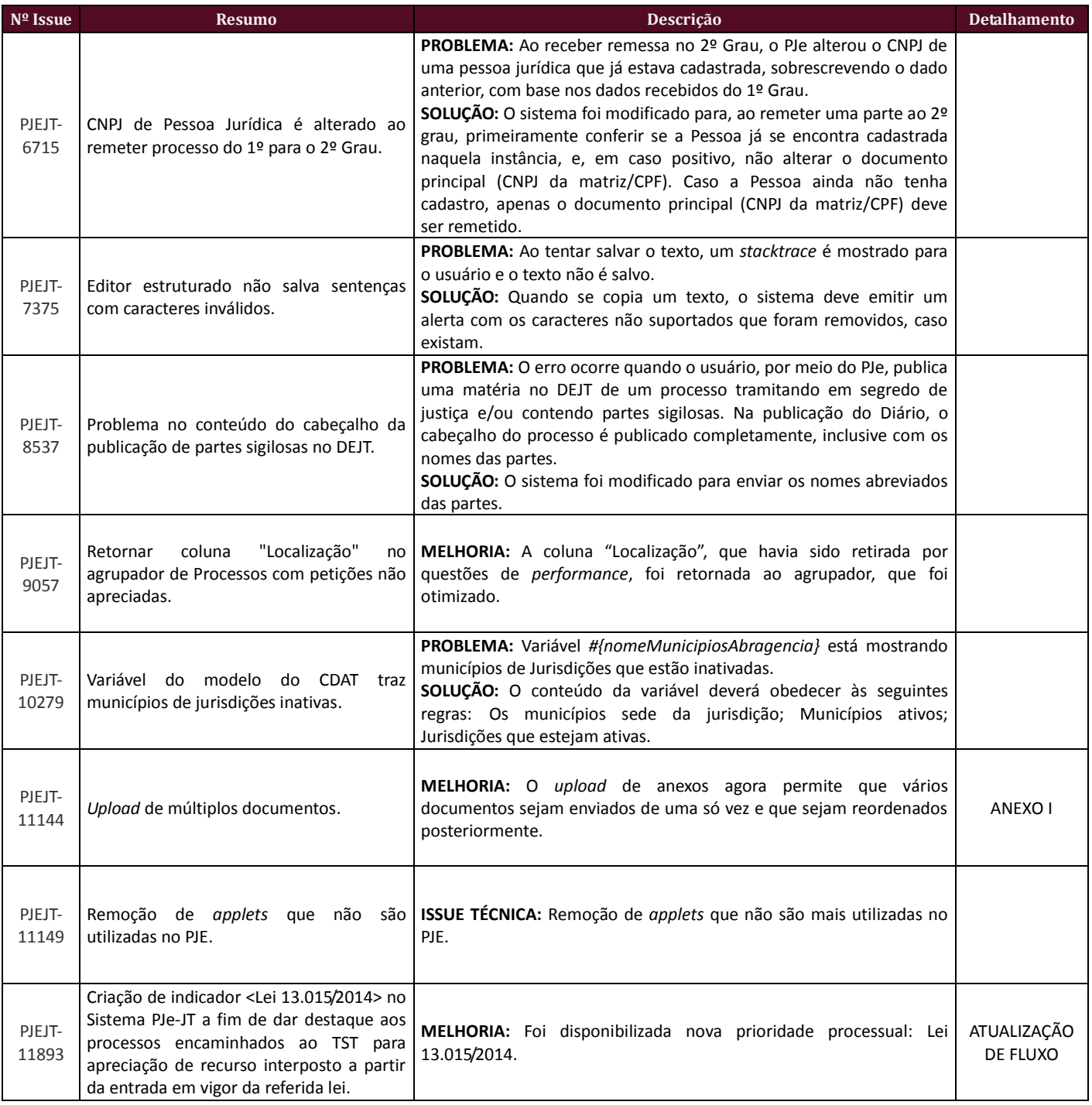

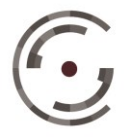

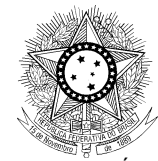

# $a$  nos CONSELHO SUPERIOR DA<br>JUSTIÇA DO TRABALHO

#### PODER JUDICIÁRIO JUSTIÇA DO TRABALHO CONSELHO SUPERIOR DA JUSTIÇA DO TRABALHO

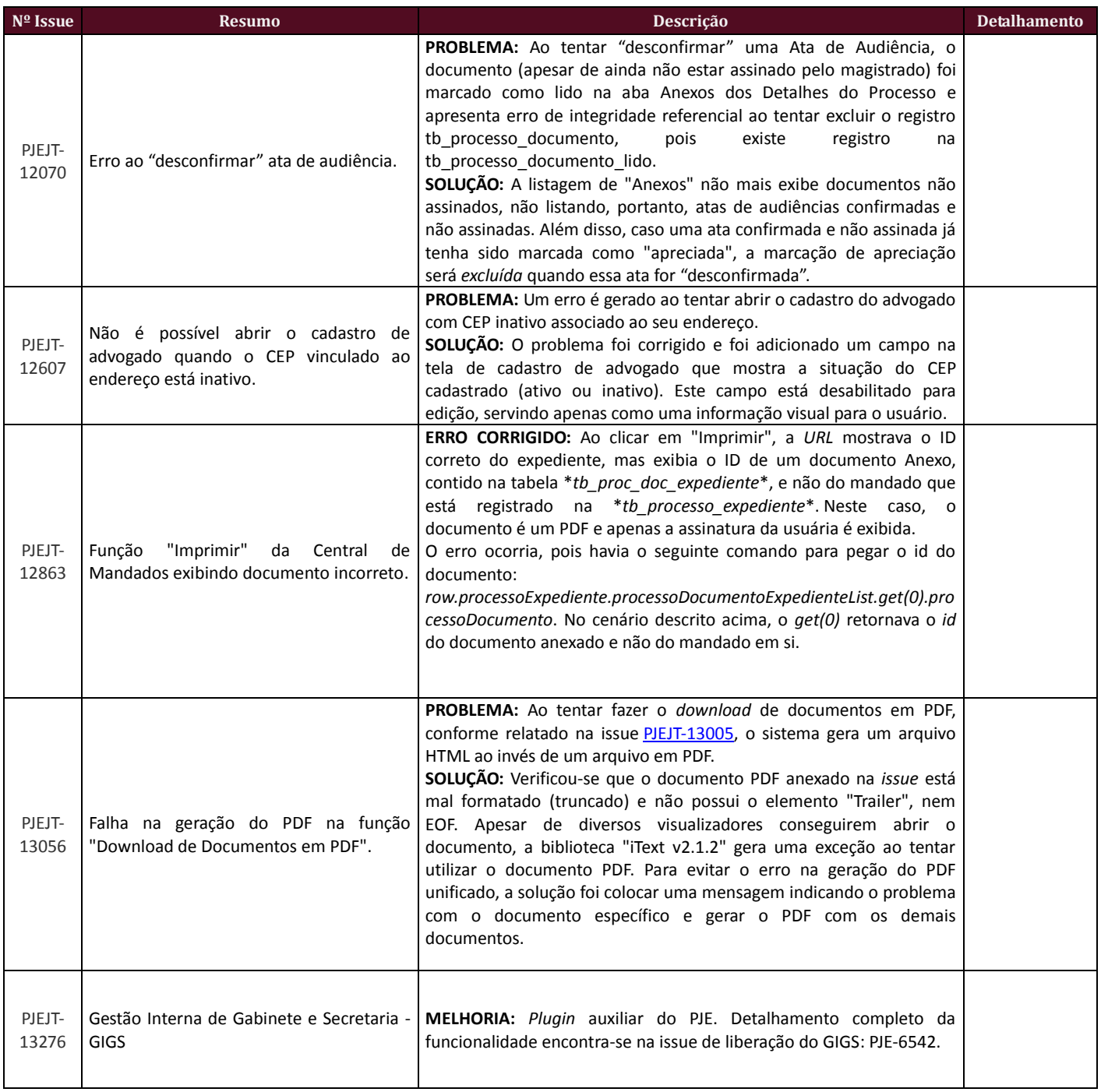

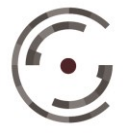

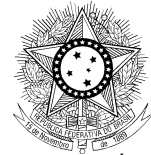

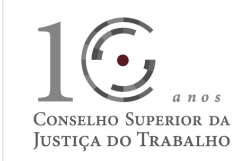

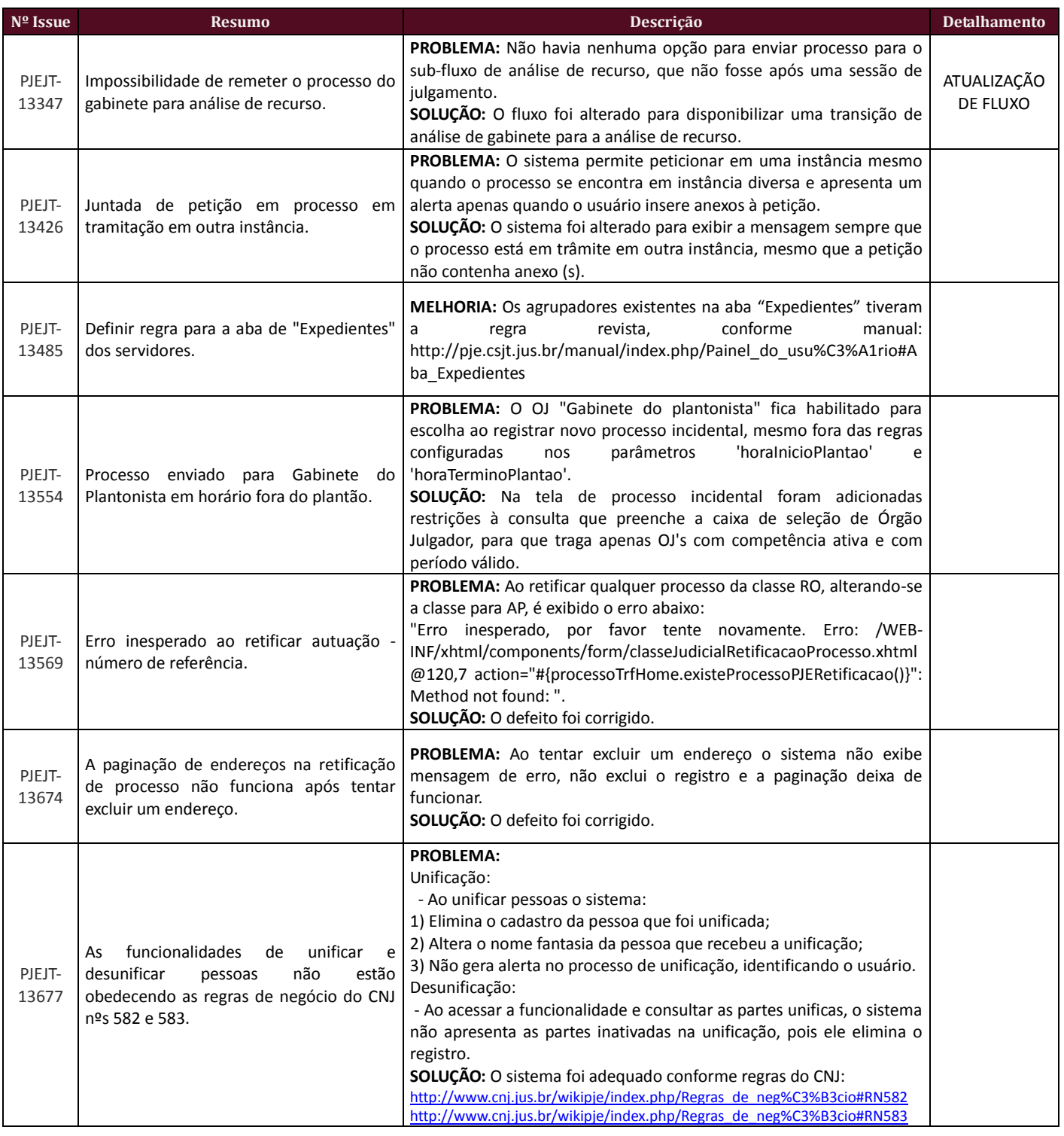

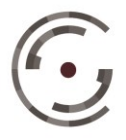

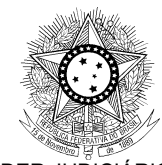

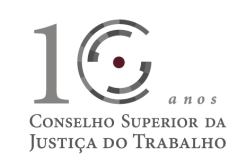

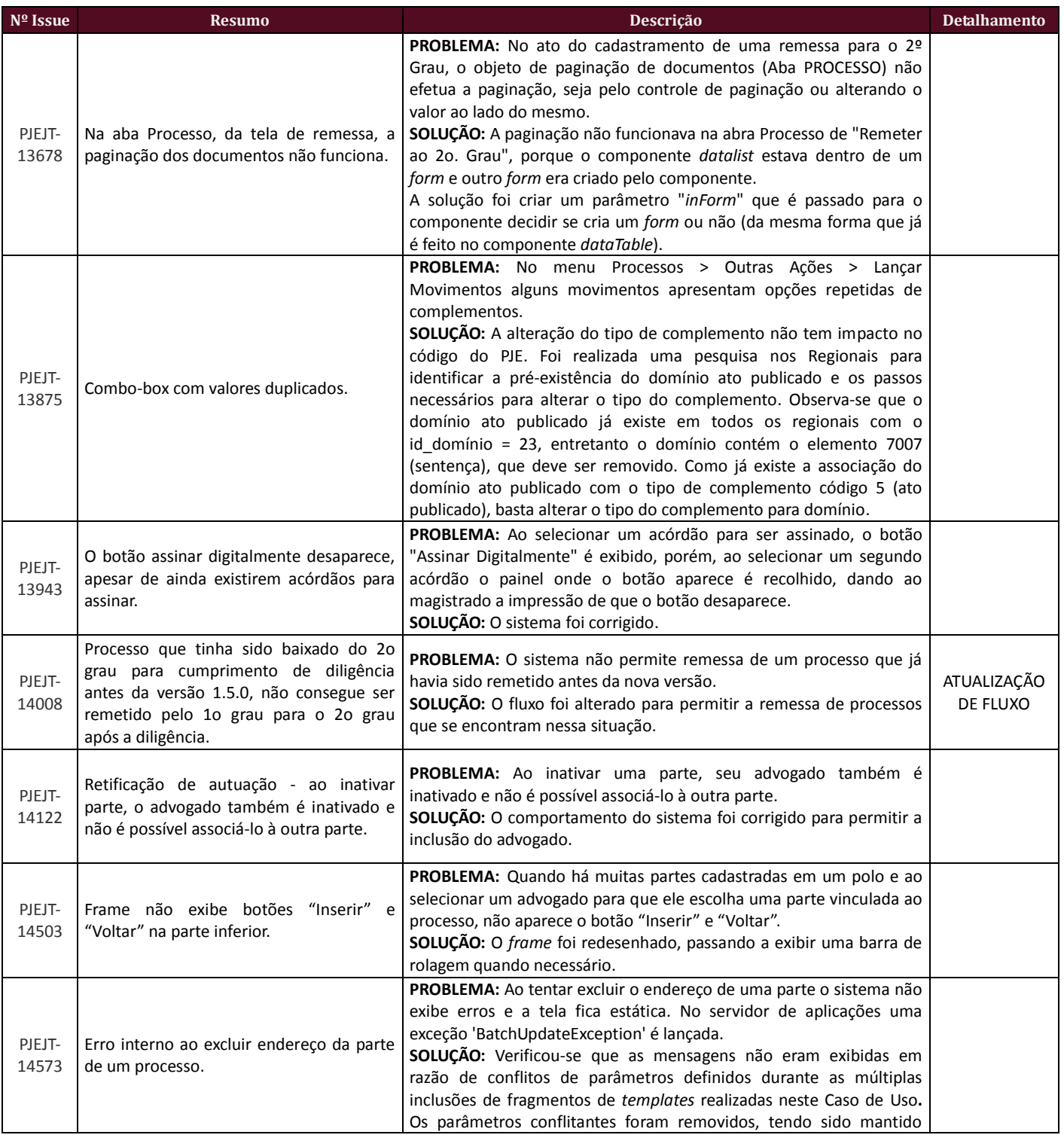

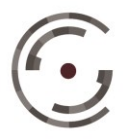

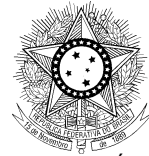

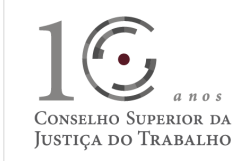

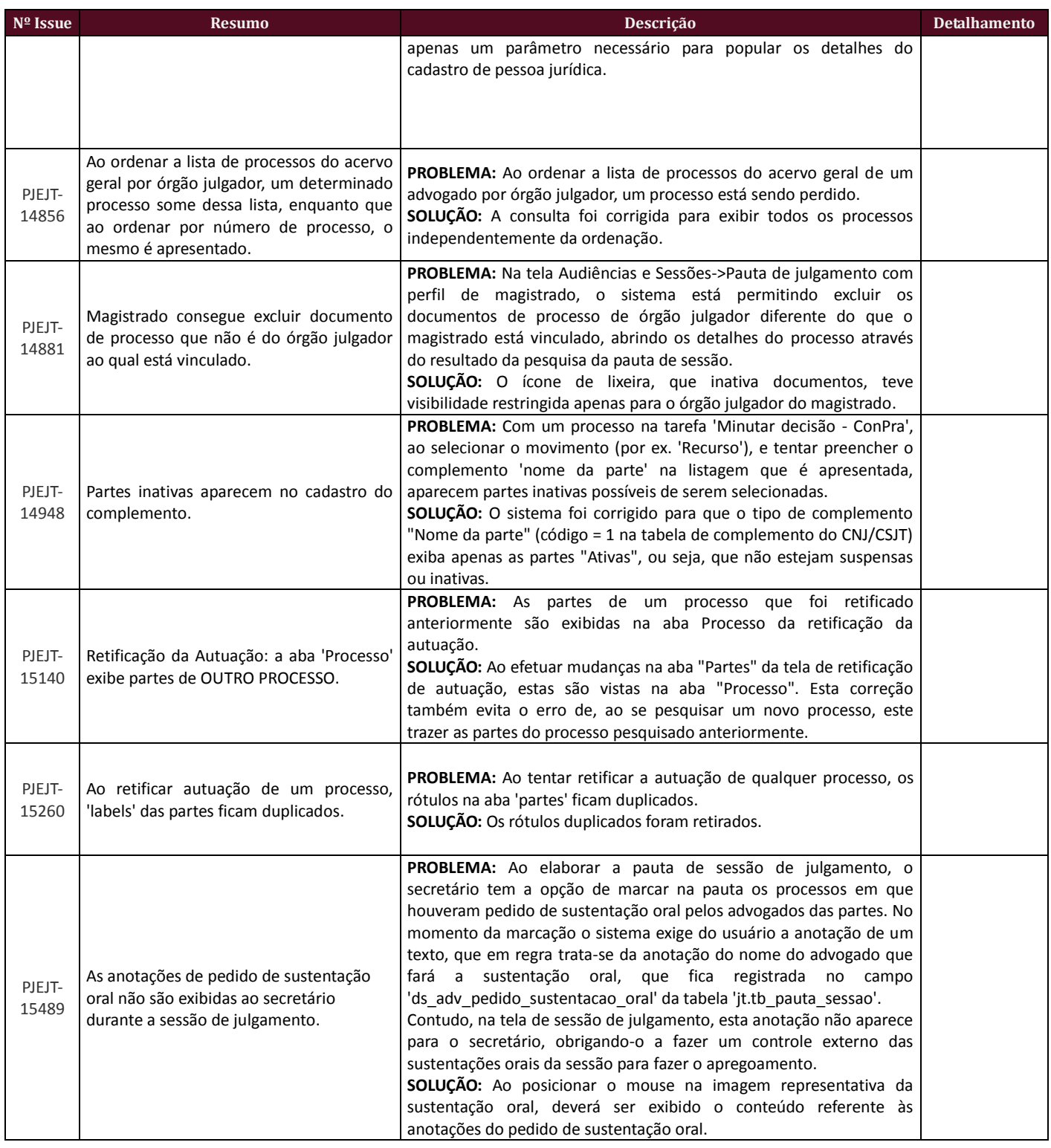

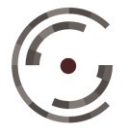

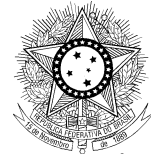

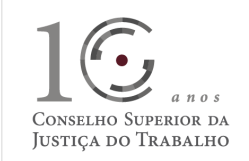

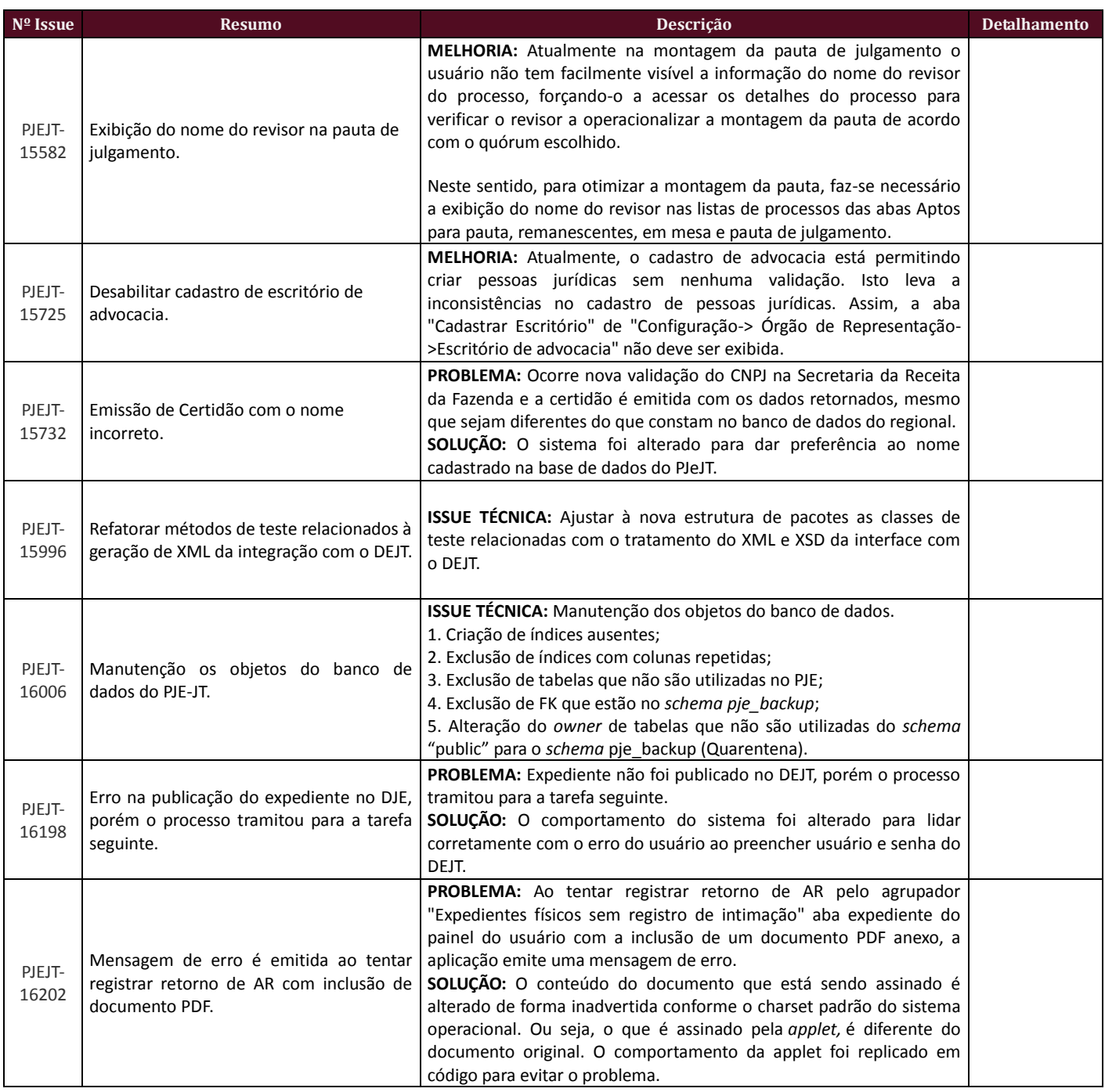

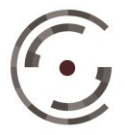

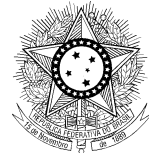

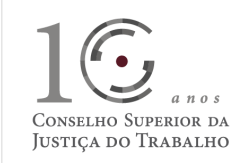

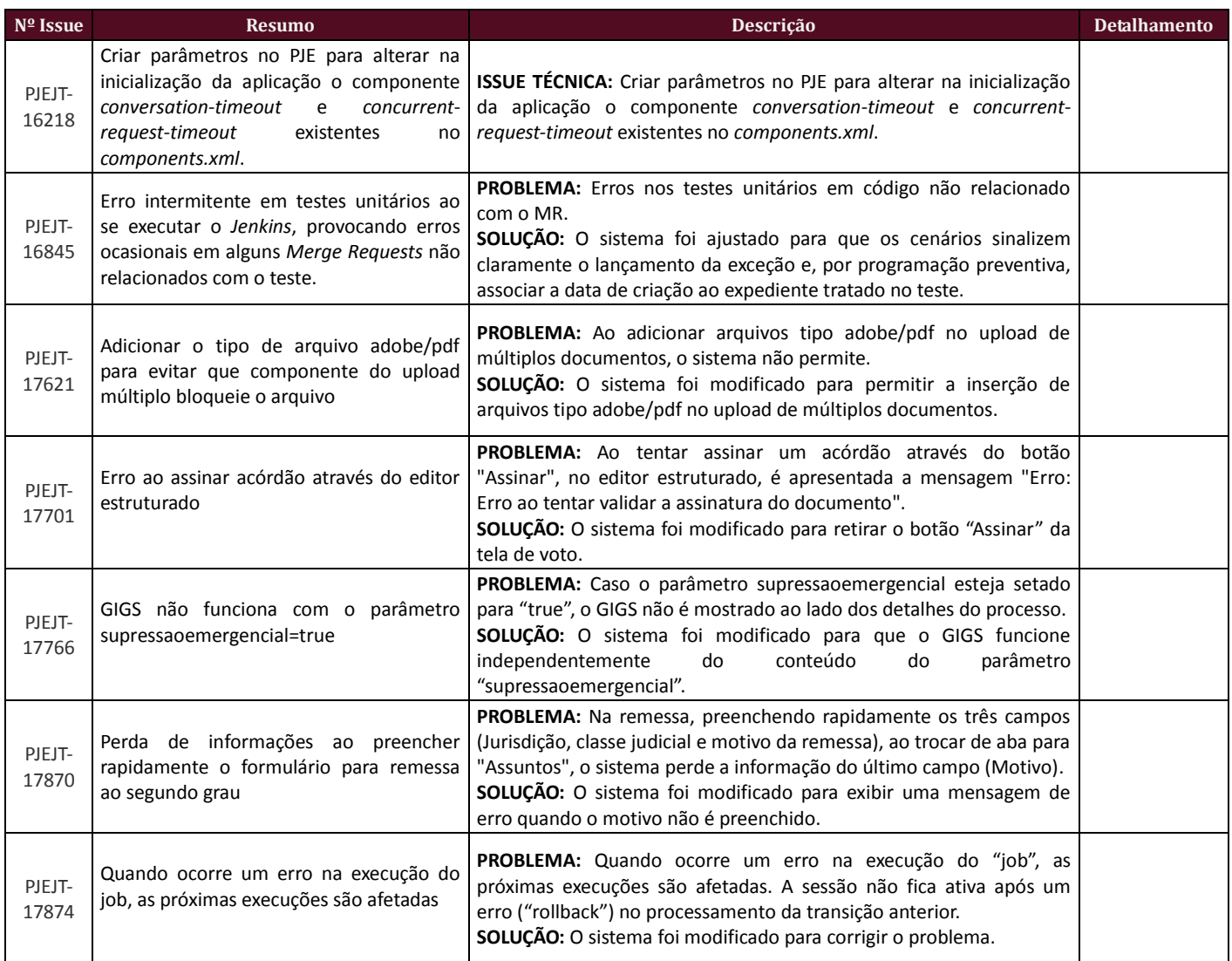

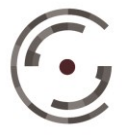

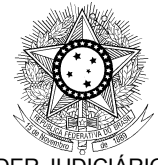

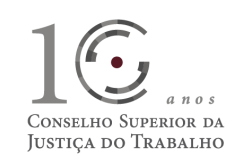

## **DEFEITOS CORRIGIDOS DURANTE HOMOLOGAÇÃO DOS REGIONAIS**

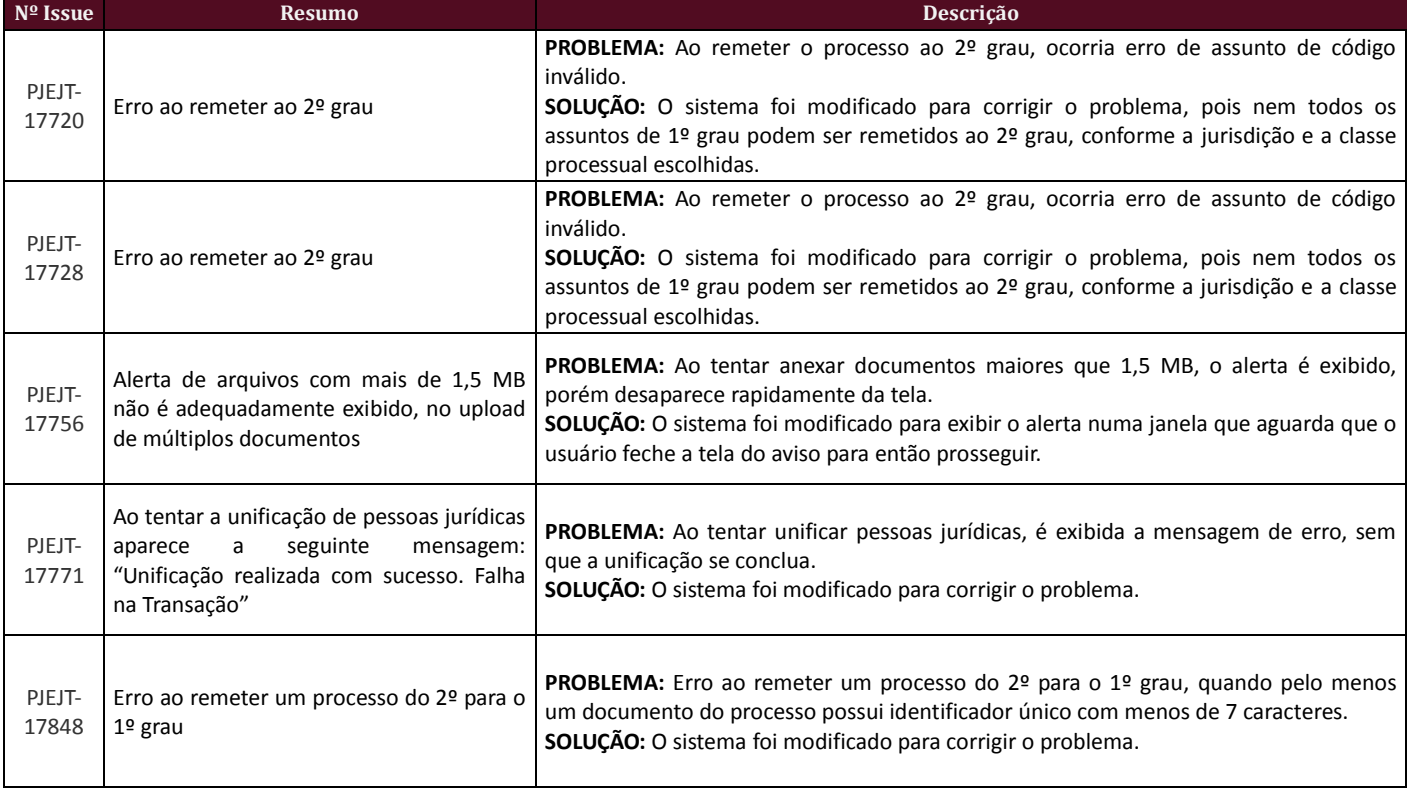

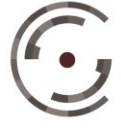

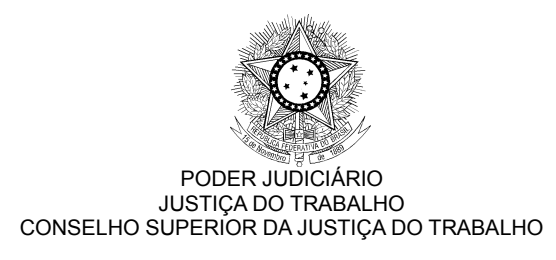

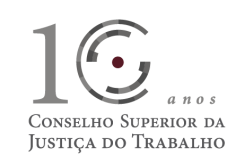

## **COMPATIBILIDADE COM SISTEMAS SATÉLITES**

Esta versão do PJe-JT é homologada para funcionar em conjunto com outros sistemas satélites, conforme Tabela abaixo:

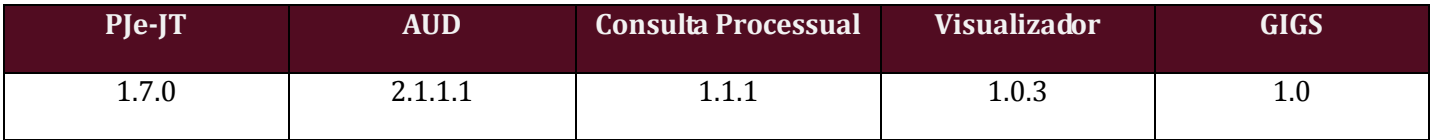

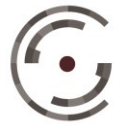

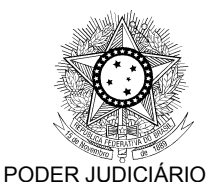

JUSTIÇA DO TRABALHO CONSELHO SUPERIOR DA JUSTIÇA DO TRABALHO

# CONSELHO SUPERIOR DA **JUSTICA DO TRABALHO**

## **FLUXOS**

Disponibilizamos a base paradigma dos ambientes de primeiro e segundo graus para que haja a correta padronização nos Regionais, visto que ainda é uma grande fonte de erros no sistema, a diferença entre os Regionais.

Bases paradigmas:

- fluxos\_primeirograu\_PARADIGMA\_1\_7\_0.zip
- fluxos\_segundograu\_PARADIGMA\_1\_7\_0.zip

Serão disponibilizados também os arquivos correspondentes aos fluxos:

- Fluxos  $1^{\circ}$  Grau 1.7.0.bpm
- Fluxos 2º Grau 1.7.0.bpm

Estes arquivos podem ser visualizados na web através dos sites:

- [http://pje.csjt.jus.br/fluxo\\_primeirograu\\_170/](http://pje.csjt.jus.br/fluxo_primeirograu_170/)
- [http://pje.csjt.jus.br/fluxo\\_segundograu\\_170/](http://pje.csjt.jus.br/fluxo_segundograu_170/)

Os roteiros para configuração dos fluxos podem ser encontrados na pasta 'Roteiro de configuração de fluxos'.

## **ATENÇÃO**

Devido ao aumento das bases de dados é possível que o Regional precise aumentar o tempo de transação para que as publicações de fluxo sejam feitas com sucesso. Para tal, nos arquivos abaixo, realize as seguintes modificações:

PJE\_HOME/deploy/transaction-jboss-beans.xml Altere a propriedade *transactionTimeout* de 300 para 3000

PIE\_HOME/primeirograu.war/WEB-INF/components.xml Altere as propriedades *concurrent-request-timeout* e *conversation-timeout* de 600000 para 6000000

Reinicie as instâncias e tente publicar o fluxo.

## **Após a realização do procedimento de publicação os valores originais devem ser restabelecidos!**

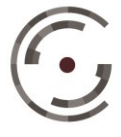

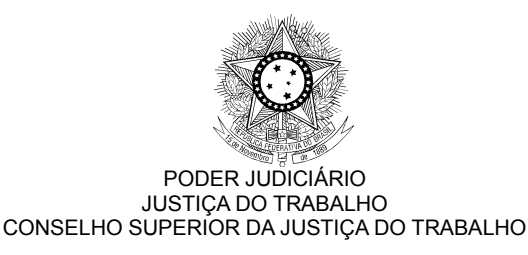

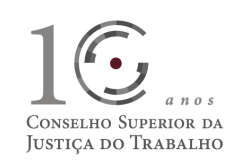

## **ANEXO I**

### **PJEJT-11144**

O *upload* de múltiplos documentos é uma melhoria da funcionalidade de anexar arquivos do PJe-JT, desenvolvido originalmente pelo Conselho Nacional de Justiça, e posteriormente migrada e aperfeiçoada pelo CSJT. A ferramenta permite que vários arquivos possam ser anexados de uma só vez durante o peticionamento em um processo ou em qualquer outra ação que exija *upload* de documentos. Também será possível alterar livremente a ordem desses arquivos até o momento da assinatura.

São duas as telas do sistema que permitem o acesso ao *upload* múltiplo:

- Cadastro de um novo processo ou de um novo processo incidental, acessando a aba "Anexar petições e documentos", onde é feita a petição inicial ou o termo de peticionamento em PDF;
- Detalhes de um processo, que pode ser aberta clicando no ícone i "Ver Detalhes" e posteriormente acessando a aba "Anexar Documentos".

Os detalhes da funcionalidade podem ser visualizados no manual anexo à *issue* de liberação da versão 1.7.0, e *online* no seguinte *link*: [http://pje.csjt.jus.br/manual/index.php/Upload\\_de\\_múltiplos\\_documentos.](http://pje.csjt.jus.br/manual/index.php/Upload_de_m%C3%BAltiplos_documentos)

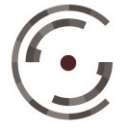

Setor de Administração Federal Sul (SAFS), Quadra 8 - Lote 1 Brasília – DF 70.070-600